$\times$ 

# Create Log file from iMETOS station (station which is not sending) with Tera Term

Created by: Support Support Modified on: Wed, 21 Dec, 2022 at 8:07 AM

### **You need:**

- PC or notebook
- Jumper (Jumper RM2,54)
- USB to Mini USB cable
- o Station which is not sending or from which station you would like to create a Log file
- Battery from the station
- A terminal program (Tera term) Link for Tera Term download: **tera-term.en.lo4d.com/download [\(https://tera-term.en.lo4d.com/download\)](https://tera-term.en.lo4d.com/download)** For more information or help pls read **[Download Tera Term](https://support.metos.at/en/support/solutions/articles/15000021580) [\(https://support.metos.at/en/support/solutions/articles/15000021580\)](https://support.metos.at/en/support/solutions/articles/15000021580)** in our solutions

### **Please follow these instructions:**

Make sure there ist !! NO JUMPER on the motherboard !!

### **Connect** the **PC** and the **motherboard (PCB)** with the USB cable

**Start** the **terminal program** (Tera Term)

**Connect** the **battery** at the station (LEDs start to flash) and **select** the right **COM** at Tera Term

Select **Setup**

then **Serial port...**

Select the **COM** (Port) used **(1)** see image below Set the **baud rate** (Speed) to 19200 **(2)** see image below

Tera Term: Serial port setup and connection

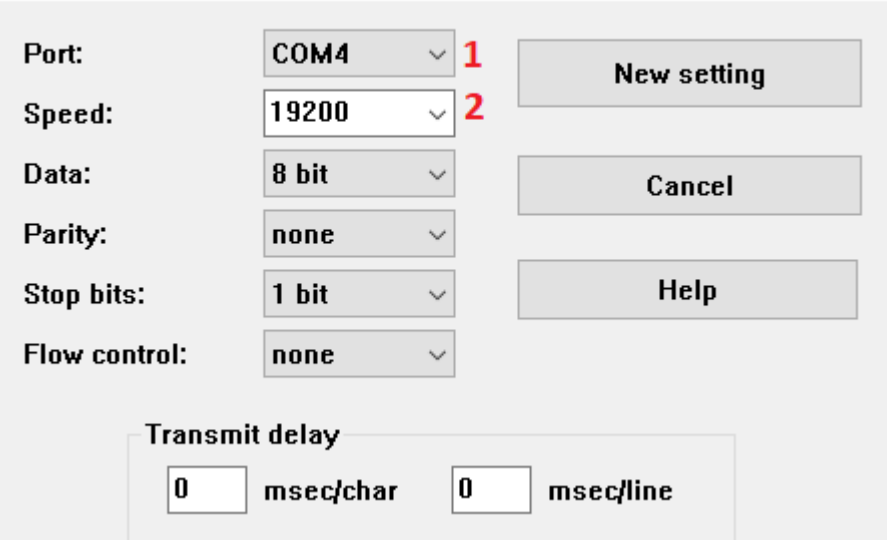

The **system starts** and makes a **connetion to the server**, this can **take up to 10 minutes**

If the connection to the server is not built up automatically:

#### **Press the Connect-Button**

(At iMETOS boards the Connect-Button is on the PCB at ECO it is outside the housing)

Station start to send to server this can take up to 7 minutes

*In this log we see what APN the station use to connect to the internet*

#### **To see the Full Report**

Put jumper on J1 at PCB and go to MAIN MENU and select (1) SYSTEM then (2) FULL REPORT

*In this report we have the events of the Station from the time when the station could not send*

**To get the stored Data** Go back to MAIN MENU wit ESC press (2) SENSOR and then (E) PRINT ENCODED RECORDS

## *In this file there are the data of the measurements from the last days If the data file is OK than we can uploade the date manually to the server that you do not loose the data!*

**Copy the complete Log file and store it in a TEXT (.txt) or Word File (.docx) send it to us via ticket system. Make sure that the Log file ist complete and no data is missing!**

S Support is the author of this solution article.